## **Multi-tenant Procedures for Visitors**

## **Angus Visitor Management System**

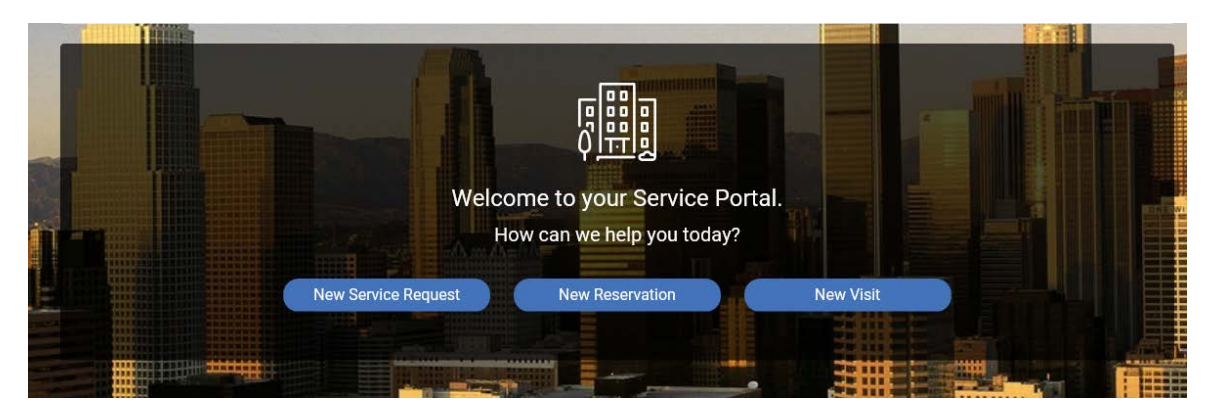

**Procedure on how to submit a new work order for a "New Visit":**

- First, you will go to the home page accessing through the tenant portal at www.republicplaza.info
- Click on a **"New Visit"** then complete the **appropriate fields.**

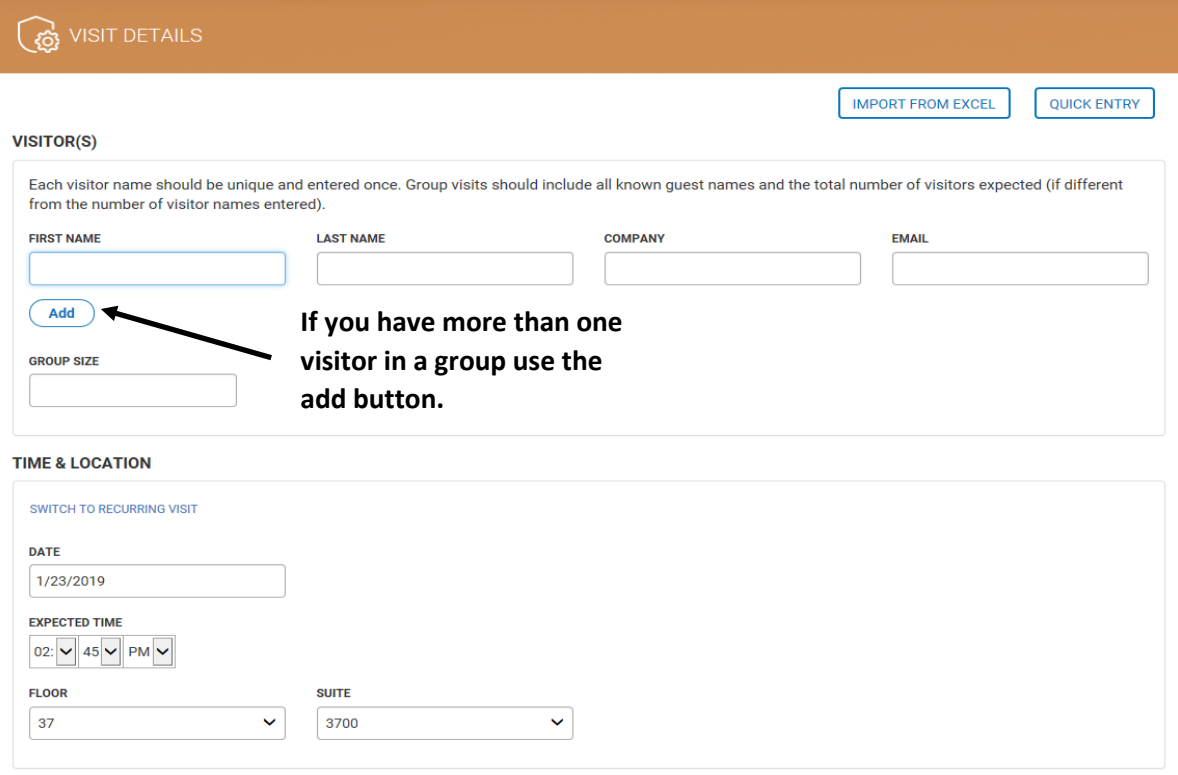

• Enter the **email address of the employee** host, they will be notified on arrival. By default, the login used to enter the information will have their email address notified.

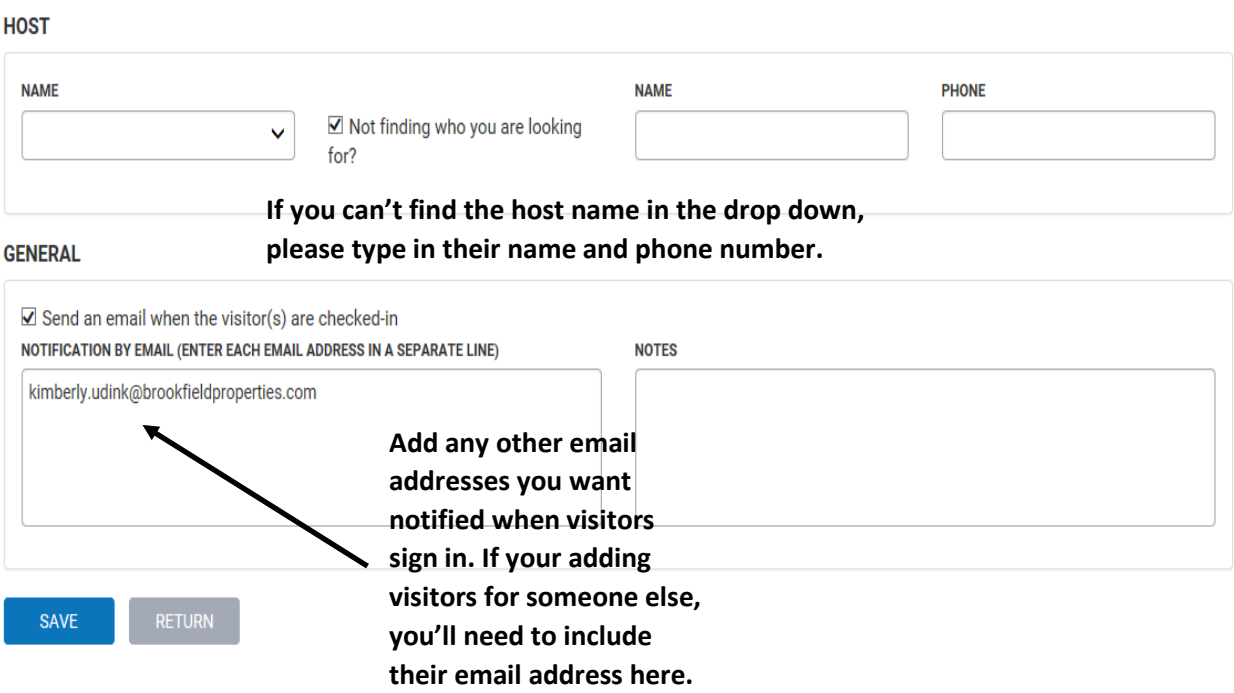

- Once you click save, it has been submitted and your visitor will receive an email with a **PIN number.**
- When the visitor arrives, they will have to check-in at the Self Check-in kiosk in the lobby. The Self Check-in kiosk is located on the Lobby desk at the top of the escalator.
- When the visitor has completed the **check-in process**, an email will be generated to notify you and those you have selected to be notified, that your/their visitor(s) have **arrived**.
- For **unexpected visitor(s)**, the security guard will call the tenant contact and request that a "New Visit" request be submitted for the guest.
- Security will direct **expected & unexpected visitor(s)** to your floor.
- Further instructions on the use of this new feature can be found in the **Angus Service Portal Help** page. Simply click the **question mark** next to your name in the upper right-hand corner of the webpage to be directed to the portal.

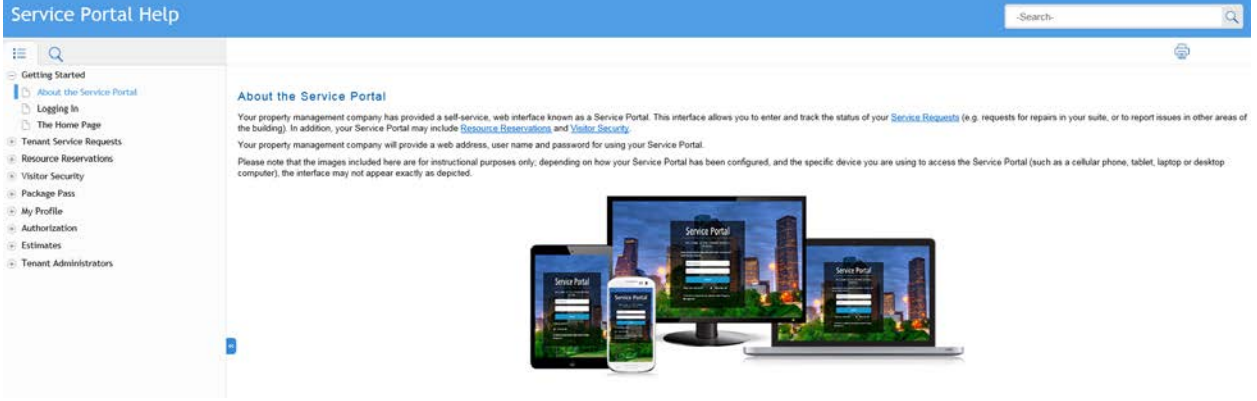